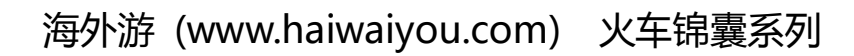

# **ITALY** 意大利火车

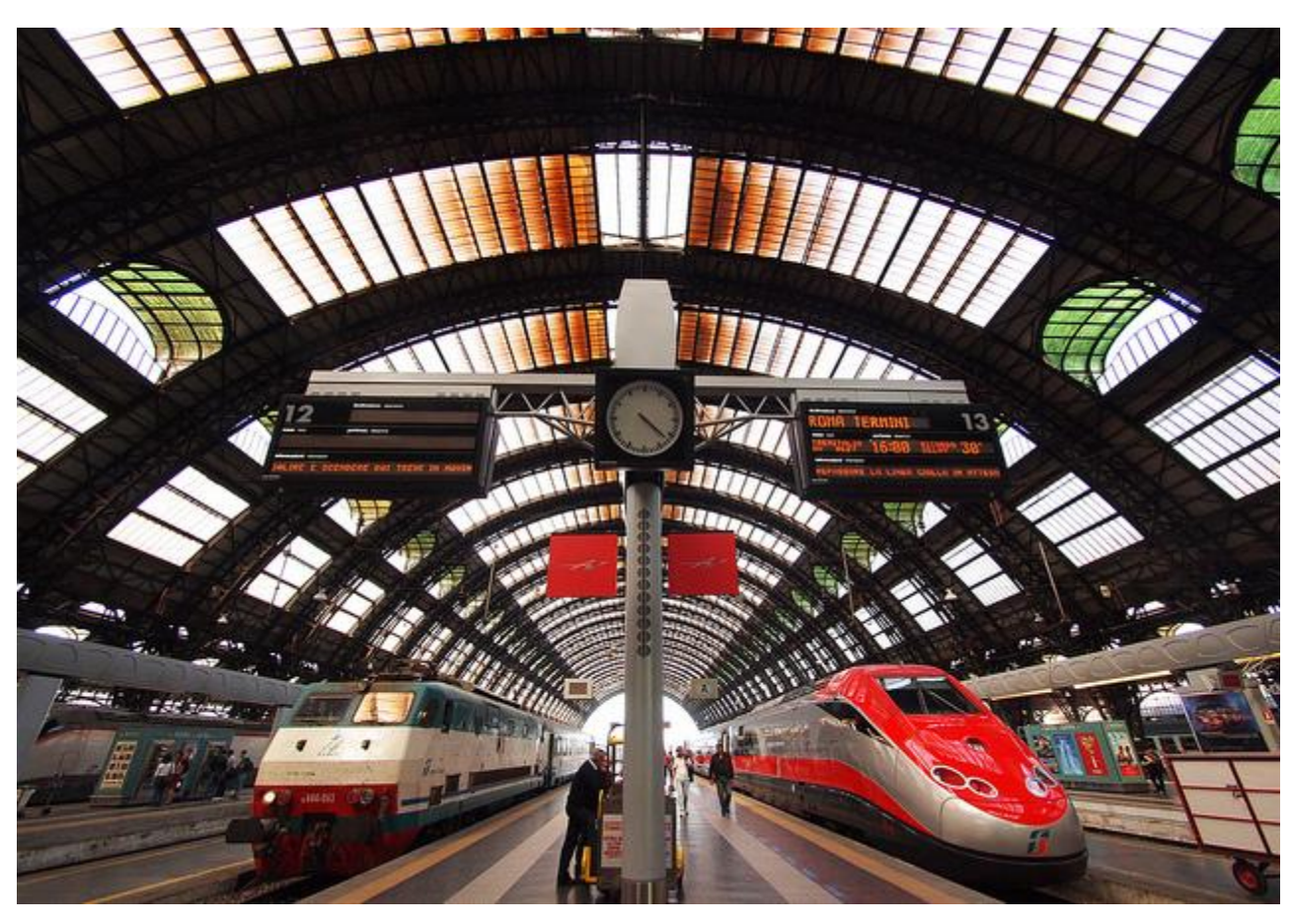

米兰火车站

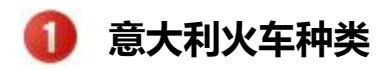

在意大利基本按照火车速度由快到慢,价格优高到低介绍火车时刻表上常有 ES,IC,IR 等标志, 它代表了不 同的火车种类。而不同火车种类的票价、速度、服务自然也不同。

#### 欧洲之星快车(ES Eurostar)

在意大利运行速度最快,费用最高的火车。也叫 ES ITALIA AV 或 ES Fast,一般只停靠大城市。欧洲之星 只在白天运营并且需要预定座位。细分包括 Frecciarossa (红箭),Frecciargento (灰箭),Frecciabianca (白 箭),不同之处只是在于最高车速及路线

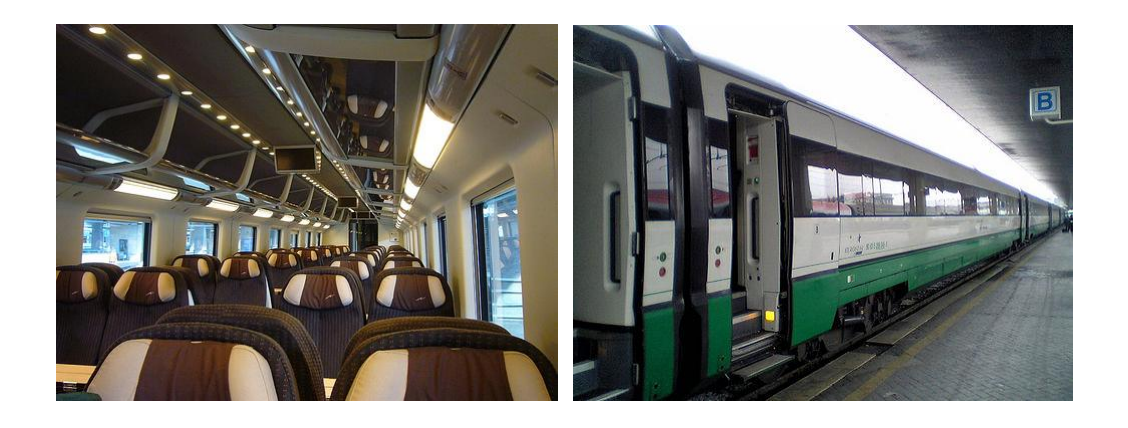

## 城市间快车(IC Intercity & IC Plus)

相比 EC 火车, IC 速度比 EC 慢, 但停靠的城市要比 EC 多并接价格低。主要是补充 Eurostar 去不到的一 些城鎮,或是在同一个大城市中的另外的火车站。IC 不需要提前预定座位。但是在周末、8 月份或者节假 日我们建议预定号座位,否则购买时会没有座位或者要在二等车厢站着了。

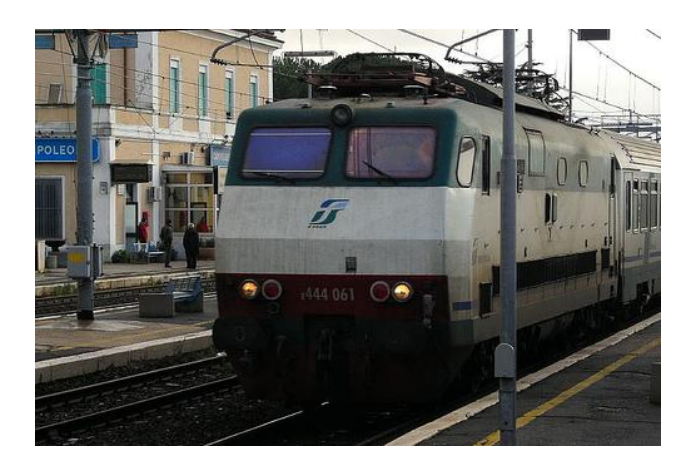

### 城市间夜车 (Intercity Notte)

与城市间快车 (IC Intercity & IC Plus)唯一不同就是这种车是在晚上开行的。乘客可另付费用来选择卧 铺票。

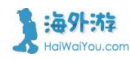

记录、分享海外酒店住宿体验的互助平台 www.haiwaiyou.com

## 阿尔卑斯列车(CIS Cisalpino)

由意大利和瑞士铁路公司合资经营,它的服务设施与城市间列车一样。阿尔卑斯列车的运营网络将意大利 中部和北部的主要城市与瑞士的主要城市联结在一起。与欧洲之星 (ES Eurostar)列车一样,车票需要提 前预定并交付一定的附加费用;列车备有餐车。

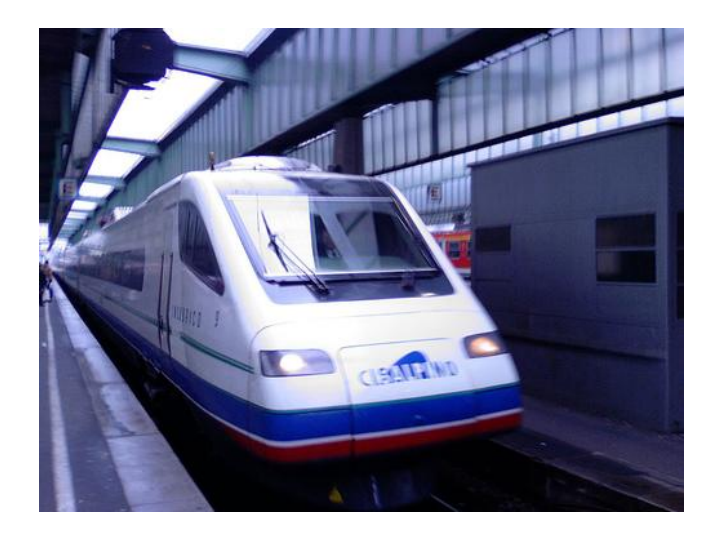

## 欧洲快车(EC Eurocity) 国家间运行的快车,乘客需交付同城市间快车一样的附加费用。

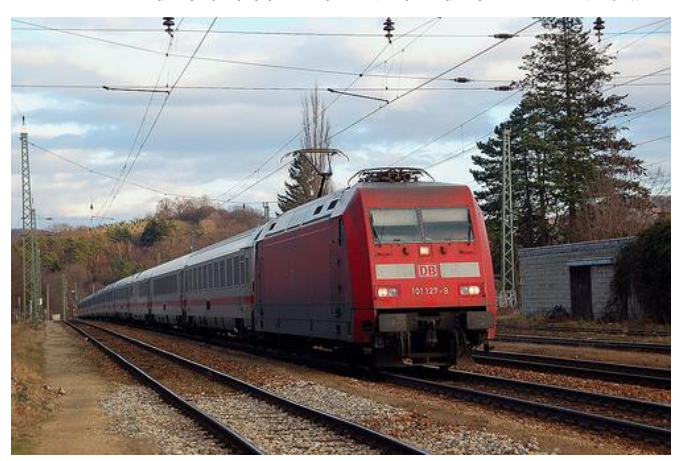

#### 快车(E Espresso)

这些快车通常挂有头等和二等车厢,但也有一些这样的快车仅挂有二等车厢。这种快车经常是夜间运行, 提供普通坐席车厢和卧铺车厢。不需要交付附加费用,也不需要预定车票。车上是否供应食物和饮料由列 车时刻表明示。

## 区内列车 (IR Interregionale、 R Regionale 、Diretto)

意大利全国分为 20 个行政大区,有些列车只在某个大区内或某几个大区之间运行,这类列车被称为区内 列车或区间列车。他们往往比较机动灵活,不总是每站必停。其中,只有区间列车上有头等车厢。与直达 列车一样,在非高峰时段通常是十分宽松的。有些这类列车挂有空调车厢,但不提供晚餐服务。远程列车 有餐车或自 助餐车。卧车票和卧铺必须提前预定。

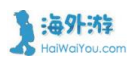

记录、分享海外酒店住宿体验的互助平台 www.haiwaiyou.com

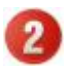

## 如何网上购买意大利火车票

1、 进入意铁主页 [www.trenitalia.com,](http://www.trenitalia.com/) 先选择右上角切换成英语

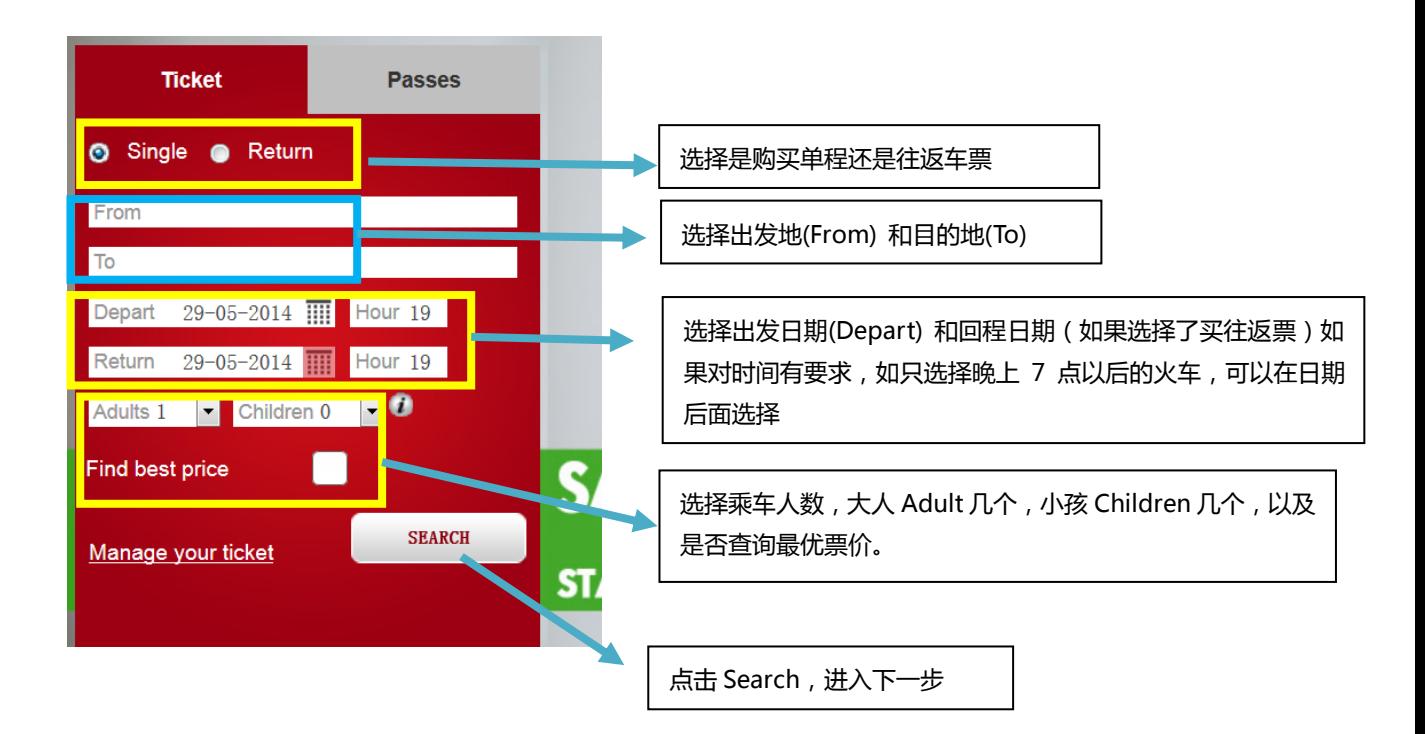

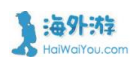

## 2、选择火车班次与票价

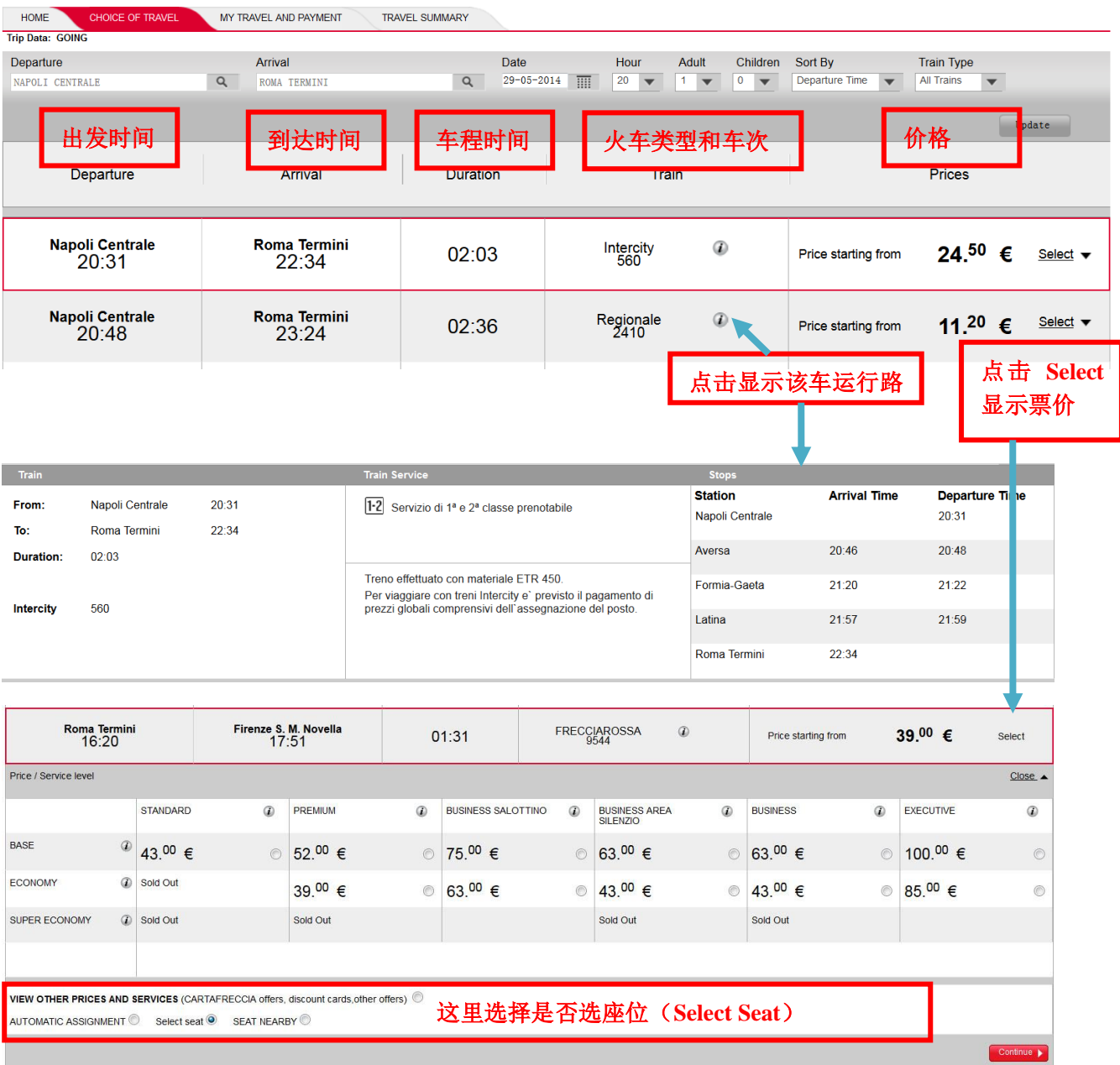

一般显示的票价类型: base 是常价, economy 是经济价格, super economy 是超级经济价格了, base 常价票是可改签可退票,economy 是可改签不可退 super economy 是不可改签也不可退票. 选中想购买的价格,点击 Continue 进入下一步

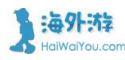

3、如果选择座位,则进入如下界面,可以点击选择。绿色代表可选,橙色表示已经选完了。

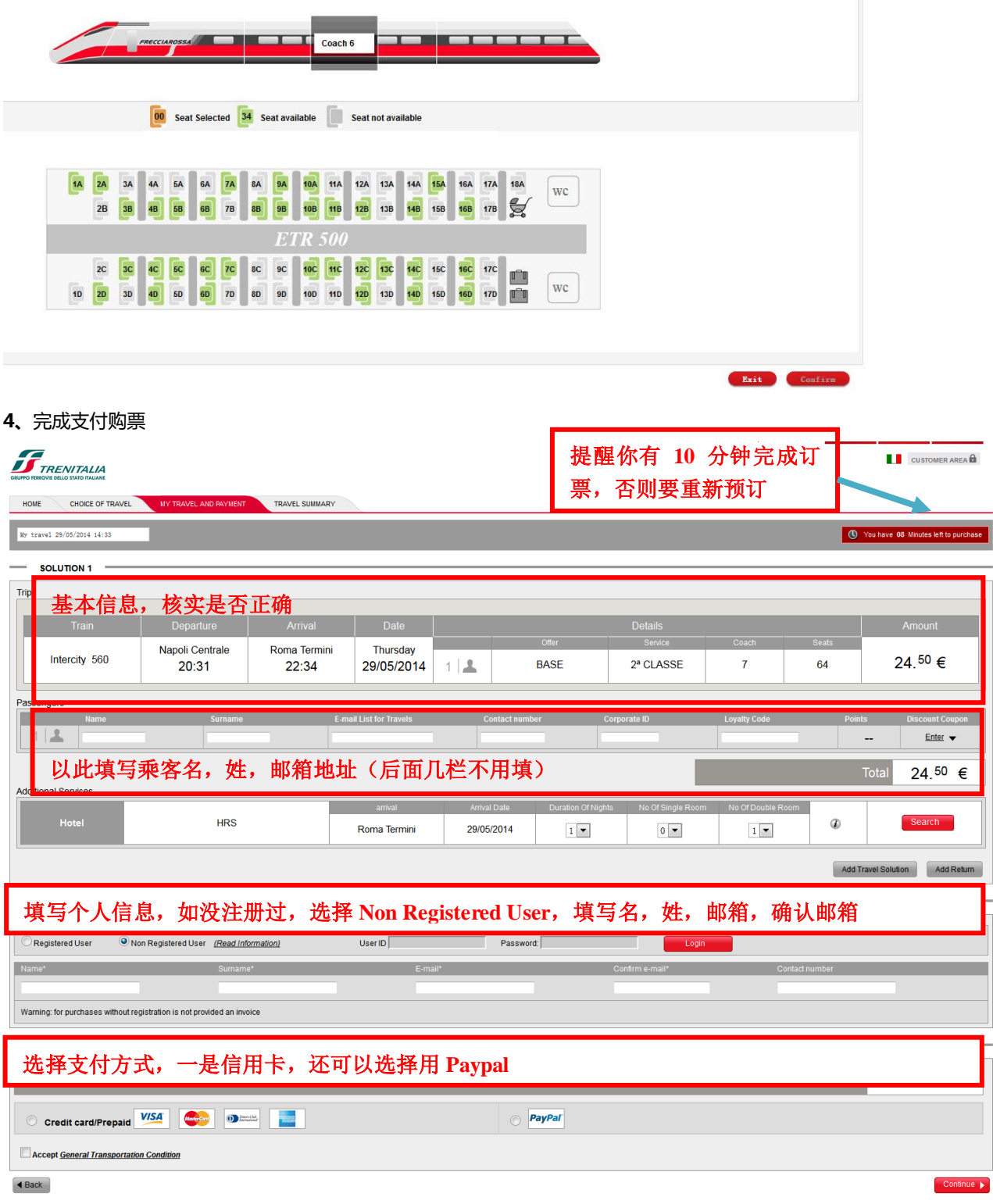

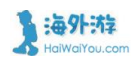

## 进入支付页面

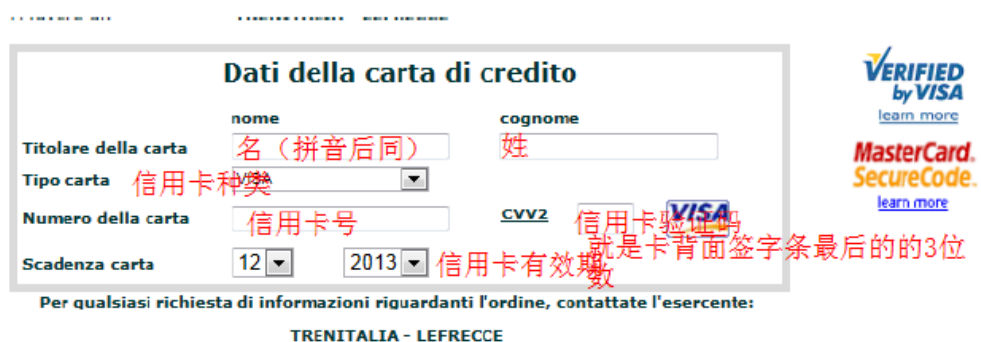

liccare uno dei pulsanti seguenti per abbandonare o proseguire il pagamento

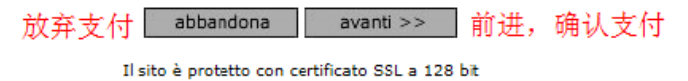

## 5、支付购票成功后,你在注册的邮箱中就会收到电子车票,打印随身携带就可以上车了

Pagina 1 di 1 Partita Iva:05403151003

Data Emissione 27/02/2013

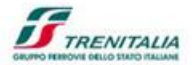

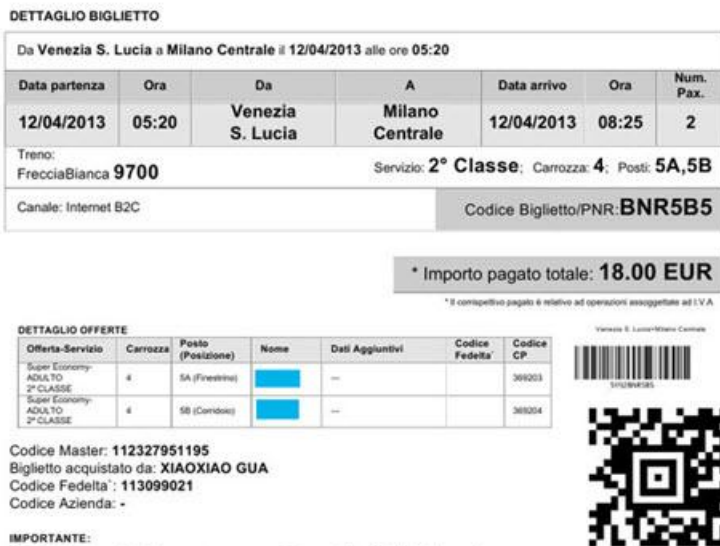

iser∪ni i instituita del participasseggero sono applicate condizioni tariffarie diverse, che<br>possono variare le modalita di cambio elo rimborso del viaggio.<br>Per consentire di registrare la tua presenza comunica il PNR al

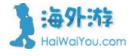

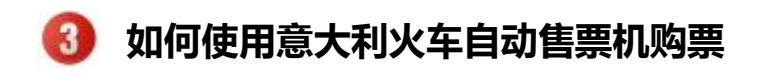

1、在火车站你可以看到下图显示的自动售票机

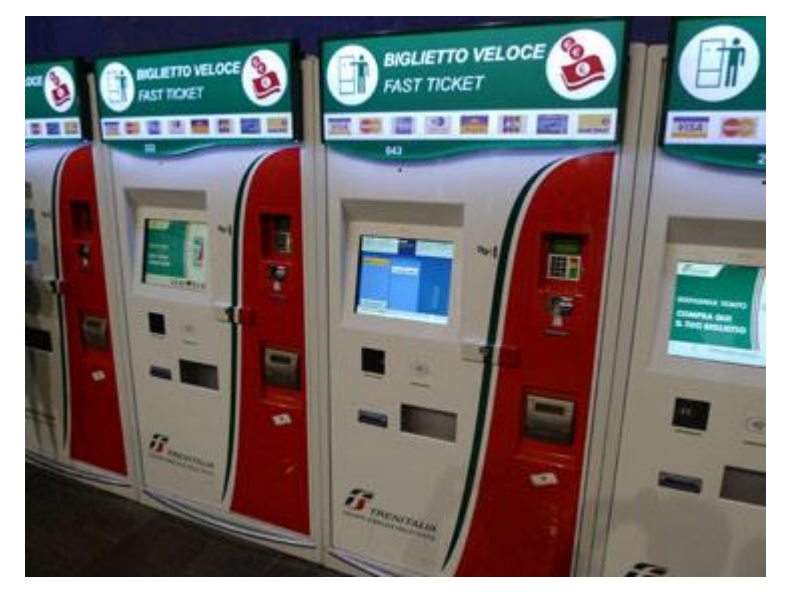

2、在首个界面右上方可选择语言种类。选择第一个 Buy Your Ticket(下面的 Buy Your Ticket 是针对常旅 客的,与旅行者无关)。右侧的 Collect Your Ticket 是针对网上订票在这里取票的

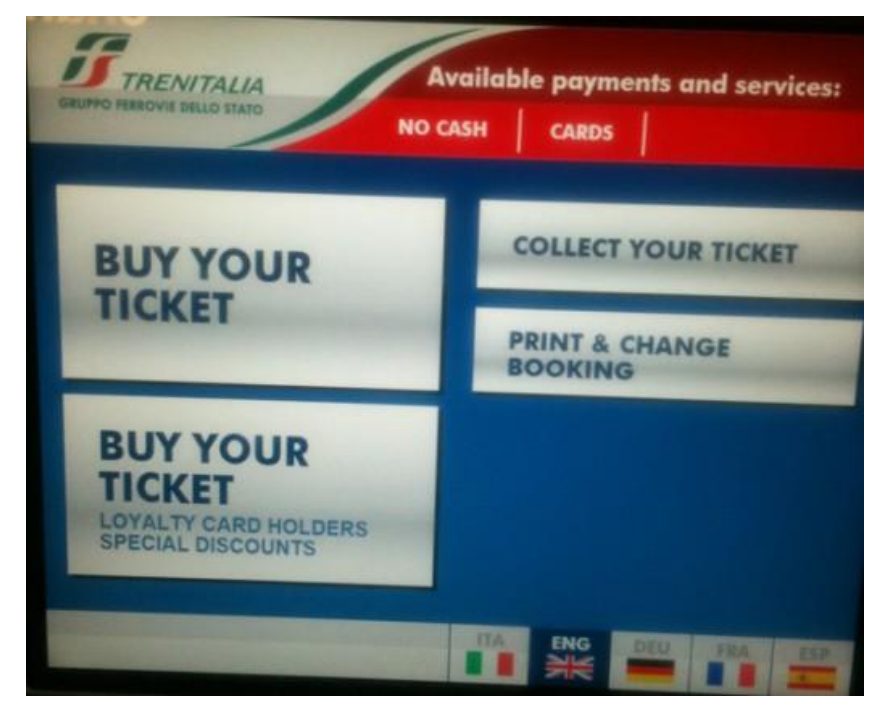

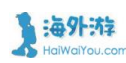

3、选择始发站与终点站,默认始发站就是售票机所在的车站,可通过 Modify Departure 可更改始发站。

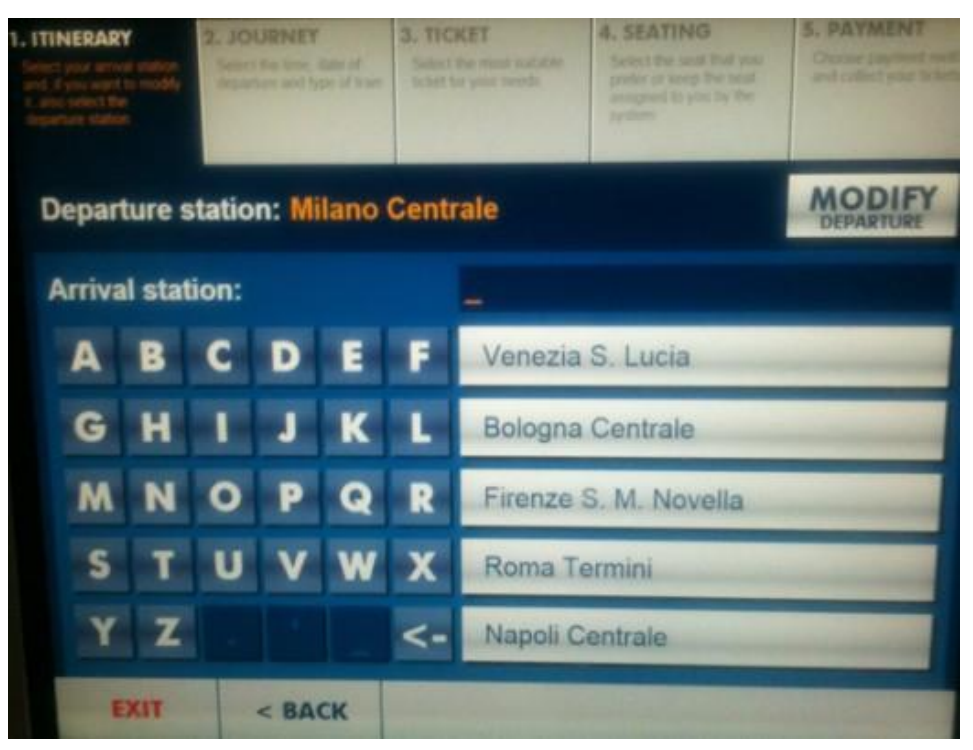

4、选择火车班次, 默认显示是今天目前时间点后的车次信息, 可点击 Modify Date and? Time"来重新 设定发车日期与时间。

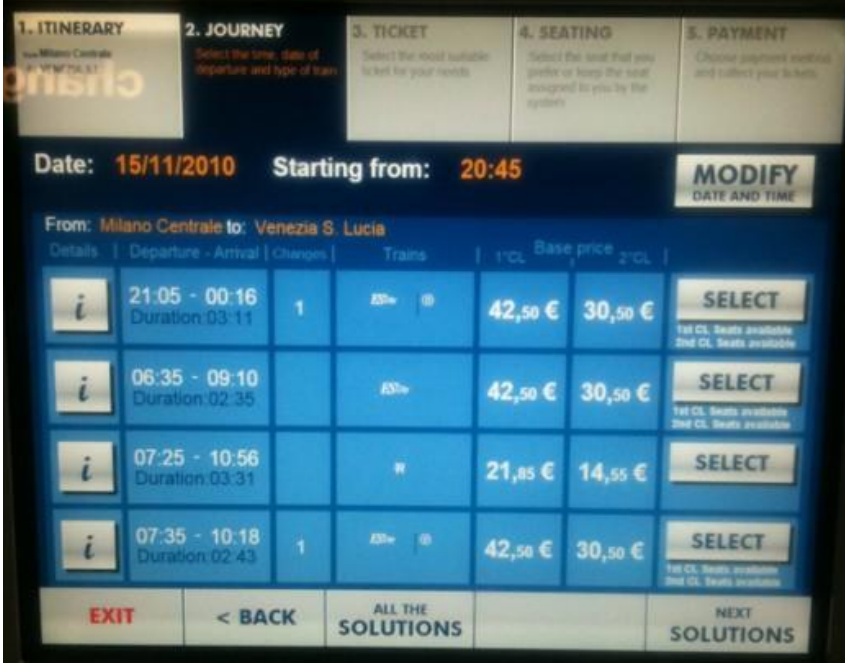

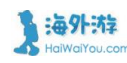

5、选择票的种类, 一般选择 Base, 选择座位类别 (一等座还是二等座), 之后通过+,-设定购买车票张数, 4-12 的儿童选择儿童票。

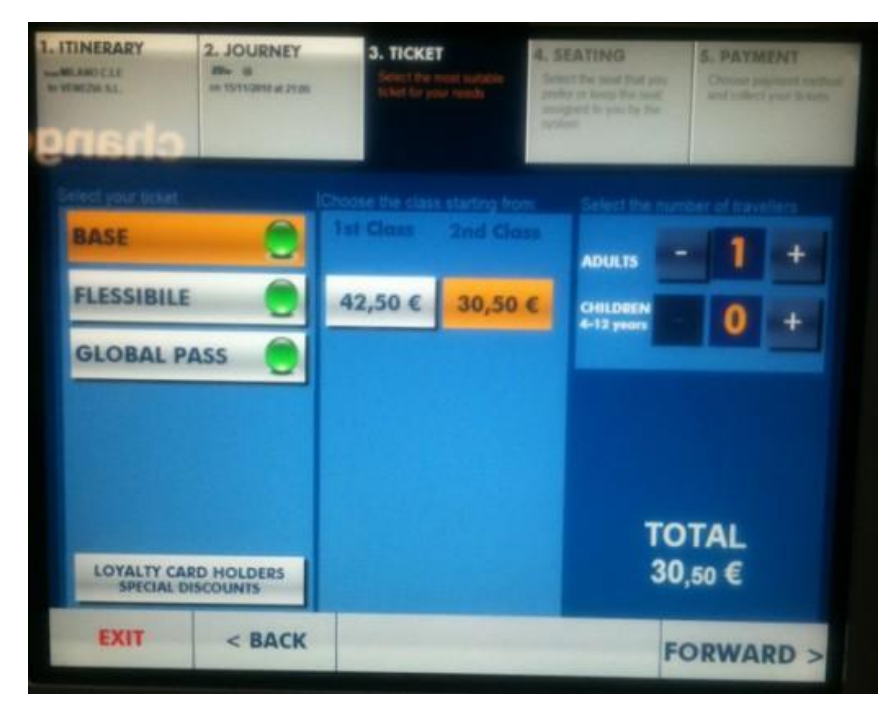

6、通过纸币或信用卡支付后,机器便打印出车票了。

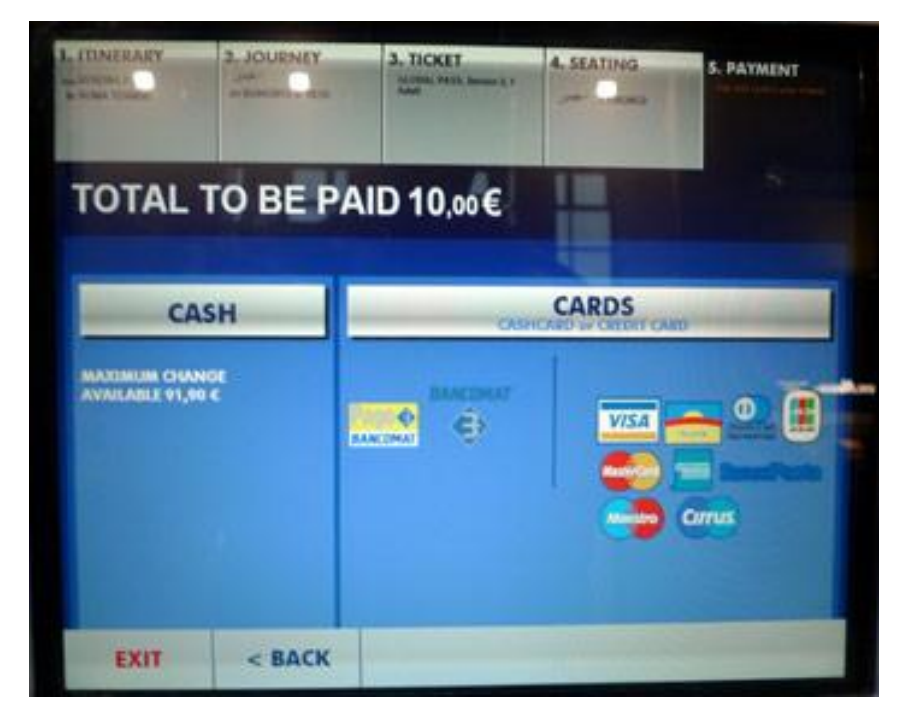

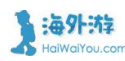

## 更多意大利火车攻略

[米兰火车站行李寄存](http://guide.haiwaiyou.com/haiwaiyoublog/?p=5604)

[威尼斯的两个火车站](http://guide.haiwaiyou.com/haiwaiyoublog/?p=662)

意大利新铁路公司 NTVITALO [的「法拉利火车」Italotreno](http://guide.haiwaiyou.com/haiwaiyoublog/?p=7456)

[意大利主要城市\(米兰、罗马、佛罗伦萨\)火车站行李寄存攻略](http://guide.haiwaiyou.com/haiwaiyoublog/?p=2938)

# 海外游-酒店锦囊系列

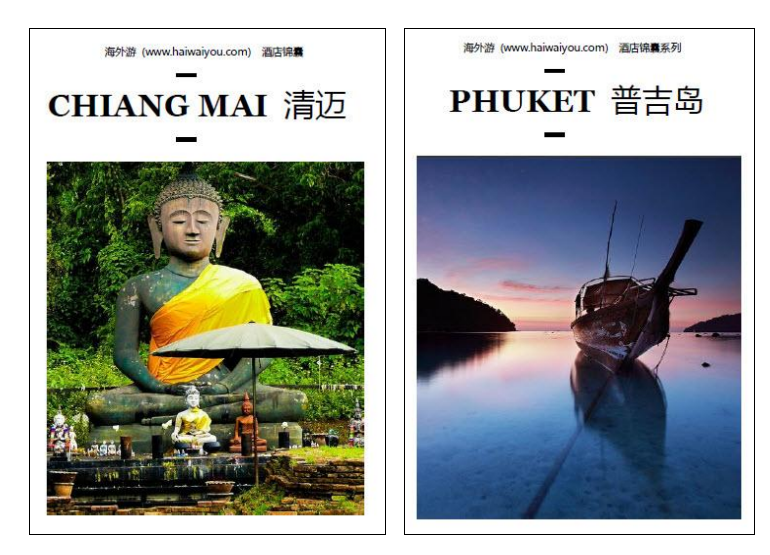

[下载](http://guide.haiwaiyou.com/chiangmai.pdf)  [下载](【海外游酒店锦囊】/海外游酒店锦囊系列--清迈)

# 海外游-火车锦囊系列

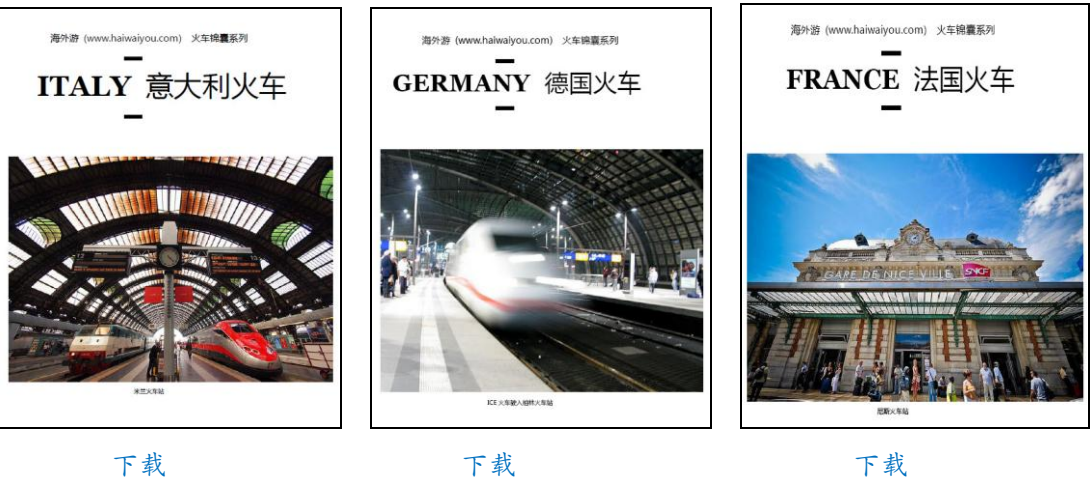

关于海外游网站

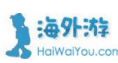

3. <mark>海外:特</mark> 记录、分享海外酒店住宿体验的互助平台 www.haiwaiyou.com

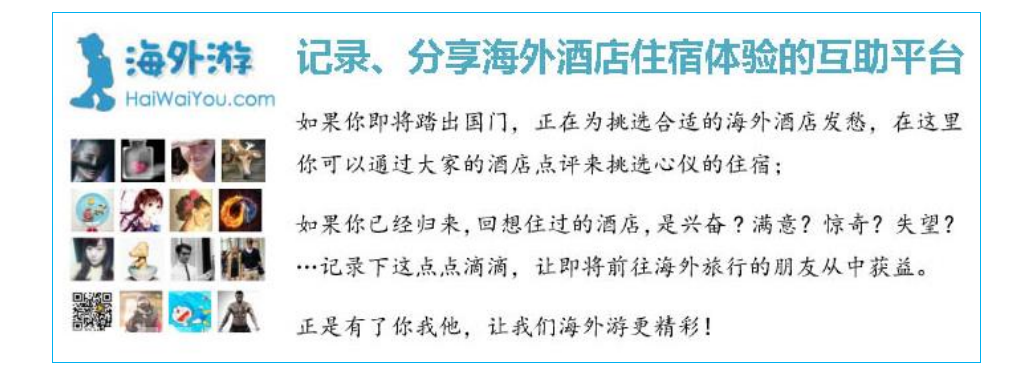

我们的网站:[www.haiwaiyou.com](http://www.haiwaiyou.com/) 我们的微博:@海外游 我们的微信公众号

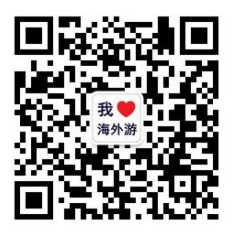

更多酒店、火车锦囊,请访问 [http://www.haiwaiyou.com](http://www.haiwaiyou.com/)

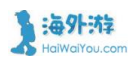